# Monitor-Dauerüberwachung Privatpersonen Deutschland (Supercheck 4)

[Hauptseite](https://onlinehilfen.ra-micro.de/index.php/Hauptseite) > [Online Recherchen](https://onlinehilfen.ra-micro.de/index.php/Kategorie:Online_Recherchen) > [Supercheck Ermittlungen](https://onlinehilfen.ra-micro.de/index.php/Supercheck_Ermittlungen) > [Monitor-Dauerüberwachung Privatpersonen](https://onlinehilfen.ra-micro.de)  [Deutschland \(Supercheck 4\)](https://onlinehilfen.ra-micro.de)

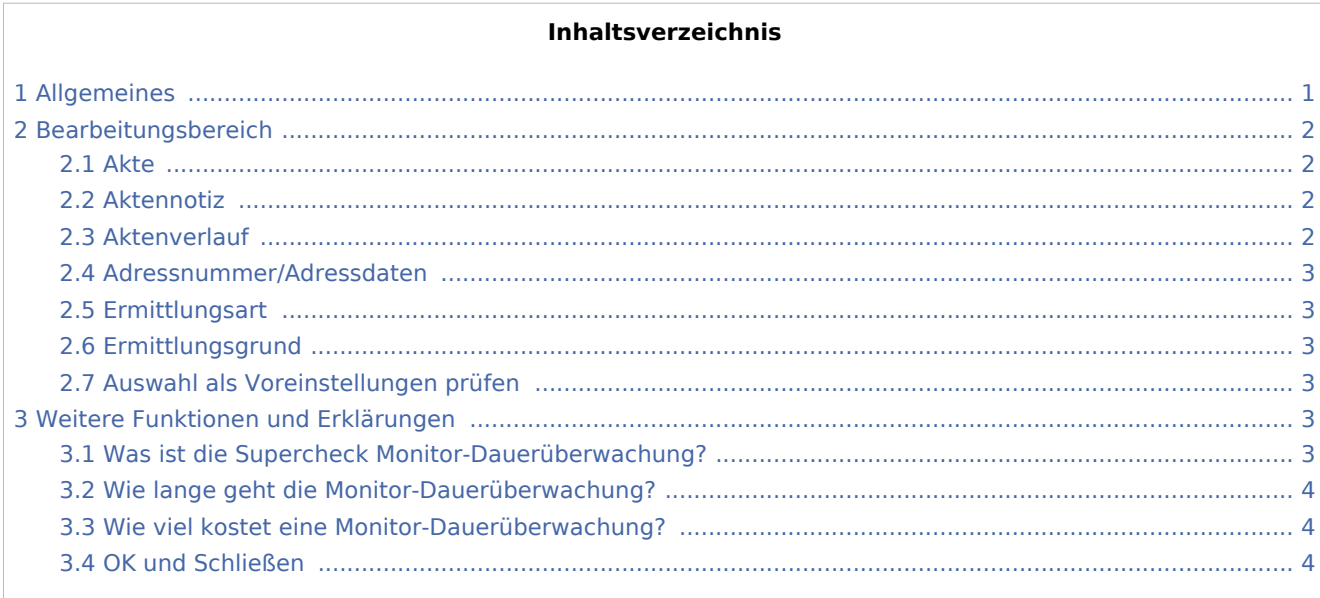

# <span id="page-0-0"></span>Allgemeines

Start einer Supercheck Ermittlung in RA-MICRO:

Schritt 1: Im Bereich Angefragte Adresse eine Aktennummer eingeben, zu der die Anfrage gespeichert werden soll.

Schritt 2: Im Bereich Anfrageoptionen die gewünschte Ermittlungsart wählen.

Schritt 3: Einen Ermittlungsgrund wählen.

Schritt 4: Den gewünschten Überwachungszeitraum anzugeben.

Schritt 5: Mit einem Klick/Touch auf die Schaltfläche wird der Ermittlungsauftrag als E-Brief im

Postausgang des *E-Ausgangsfachs* gespeichert und von dort aus entweder automatisch oder manuell an Supercheck versendet.

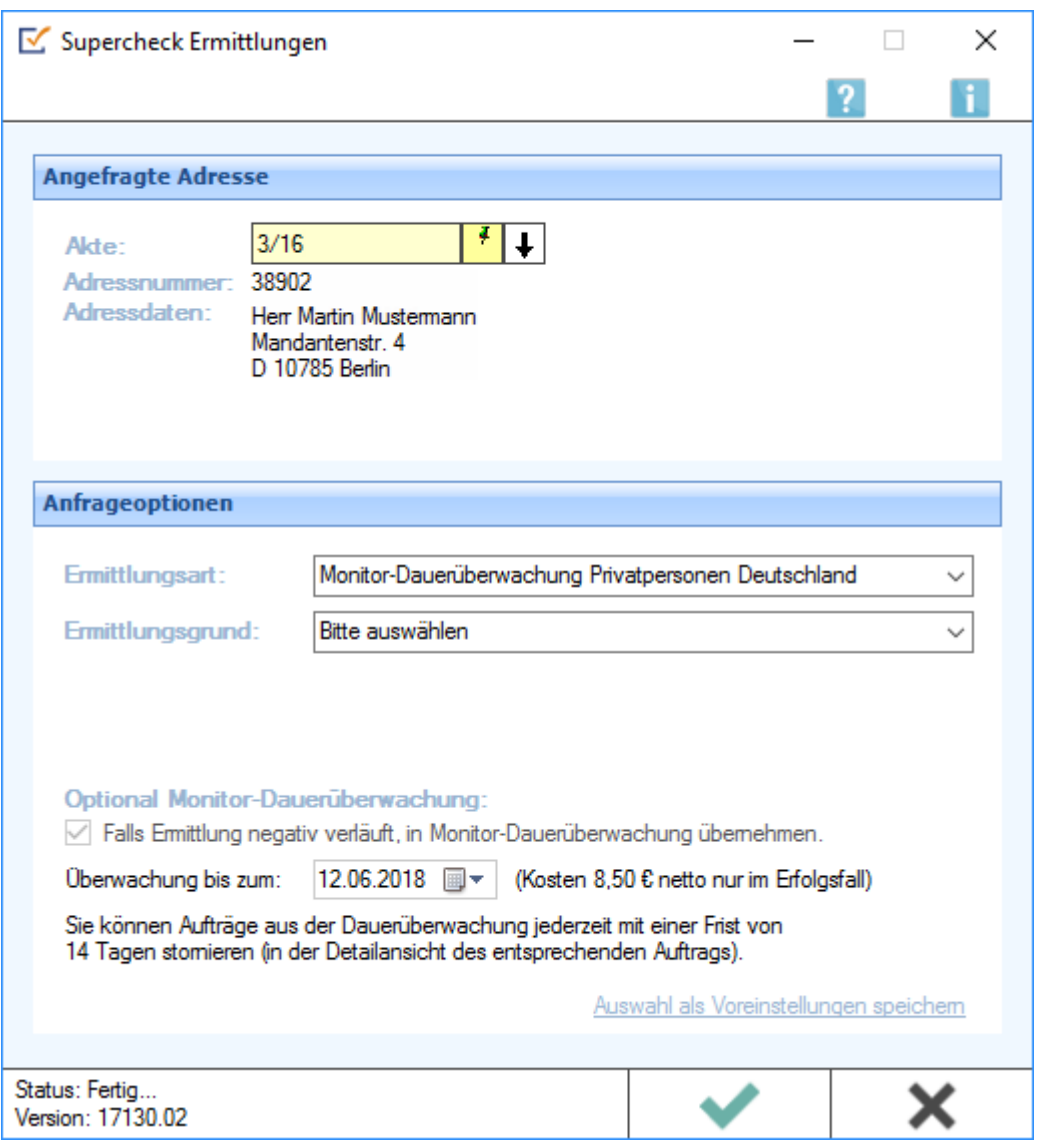

# <span id="page-1-0"></span>Bearbeitungsbereich

#### <span id="page-1-1"></span>Akte

Hier wird die Aktennummer vorgeschlagen, die beim Start der *Supercheck Ermittlungen* eingegeben wurde. Bei Bedarf kann hier eine Änderung vorgenommen werden.

#### <span id="page-1-2"></span>Aktennotiz

Ermöglicht das Speichern einer Aktennotiz. Die Aktennotiz kann bei der Bearbeitung der Akten dadurch laufend mitgeführt und fortgeschrieben werden.

#### <span id="page-1-3"></span>Aktenverlauf

Ruft eine Liste mit zuvor gewählten Aktennummern zur erleichterten Aktenauswahl auf.

#### <span id="page-2-0"></span>Adressnummer/Adressdaten

An dieser Stelle werden die Adressdaten angezeigt, zu denen eine Anfrage durchgeführt werden soll.

#### <span id="page-2-1"></span>Ermittlungsart

Ermöglicht den Wechsel zu folgenden Ermittlungsarten:

- [Anschriftenermittlung Privatpersonen Deutschland](https://onlinehilfen.ra-micro.de/wiki2/index.php/Anschriftenermittlung_Privatpersonen_Deutschland_(Supercheck_1))
- [Nachermittlung amtliche Auskunftssperre](https://onlinehilfen.ra-micro.de/wiki2/index.php/Nachermittlung_amtliche_Auskunftssperre)
- **[Firmenermittlung Deutschland](https://onlinehilfen.ra-micro.de/wiki2/index.php/Firmenermittlung_Deutschland_(Supercheck_3))**
- [Bonitätsprüfung Privatpersonen Deutschland](https://onlinehilfen.ra-micro.de/wiki2/index.php/Bonit�tspr�fung_Privatpersonen_Deutschland_kurz_(Supercheck_10))
- [Vollstreckungsauskunft Privatpersonen Deutschland](https://onlinehilfen.ra-micro.de/wiki2/index.php/Vollstreckungsauskunft_Privatpersonen_Deutschland_(Supercheck_11))
- [Vollstreckungsauskunft Firmen Deutschland](https://onlinehilfen.ra-micro.de/wiki2/index.php/Vollstreckungsauskunft_Firmen_Deutschland_(Supercheck_12))
- [Anschriftenermittlung Privatpersonen Europa](https://onlinehilfen.ra-micro.de/wiki2/index.php/Anschriftenermittlung_Privatpersonen_Europa_(Supercheck_20))

#### <span id="page-2-2"></span>Ermittlungsgrund

Hier kann der gewünschte Ermittlungsgrund gewählt werden. Folgende Ermittlungsgründe sind möglich:

- *Forderung*: Mit diesem Ermittlungsgrund kann z. B. eine Geldleistung von der zu ermittelnden Person oder Firma gefordert werden,
- *Überprüfung eines Versicherungsvertrages*: Für den Fall, dass die Ermittlung zur Überprüfung eines Versicherungsvertrages in rechtlicher oder tatsächlicher Hinsicht benötigt wird,
- *Kontaktaufnahme im Rahmen einer bestehenden Geschäftsbeziehung*: Mithilfe dieses Ermittlungsgrunds kann eine Person oder Firma im Rahmen einer bestehenden Geschäftsbeziehung kontaktiert werden,
- *Anmeldung zivilrechtlicher Ansprüche (Mahnbescheid / Klage / Zwangsvollstreckung*: Diese Auswahl ist zu treffen, wenn gegen die zu ermittelnde Person oder Firma gerichtlich vorgegangen werden soll, indem z. B. eine Klage eingereicht wird,
- *Anbahnung Mietverhältnis*: unterstützt beim Abschluss eines Mietvertrages,
- *Überprüfung Mietverhältnis*: unterstützt bei der Überprüfung eines bestehenden Mietverhältnisses in rechtlicher oder tatsächlicher Hinsicht.

#### <span id="page-2-3"></span>Auswahl als Voreinstellungen prüfen

Wenn öfters gleichlautende Ermittlungen durchgeführt werden, besteht die Möglichkeit, die getroffene Auswahl als Voreinstellungen zu speichern.

## <span id="page-2-4"></span>Weitere Funktionen und Erklärungen

#### <span id="page-2-5"></span>Was ist die Supercheck Monitor-Dauerüberwachung?

Die Monitor-Dauerüberwachung ist eine auf bestimmte Zeit angelegte Überwachung einer gesuchten Person, die bei vorherigen Ermittlungen und Einwohnermeldeamtsanfragen nicht aufgefunden werden konnte.

Supercheck überprüft dann fortlaufend bis zum angegebenen Ablaufdatum, ob die Adresse doch noch zu ermitteln ist. Dabei wird nicht nur wöchentlich der Eigenbestand von Supercheck mit seinen 6,9 Millionen selbst ermittelten Personen überprüft, sondern auch der Monitor-Überwachungsbestand wird mit externen Umzugs-, Adress- und Auskunfteidatenbanken abgeglichen.

Für den Fall, dass die Adresse über alle [Ermittlungsstufen](https://onlinehilfen.ra-micro.de/index.php/Supercheck_Ermittlungsstufen) nicht recherchiert werden kann, besteht die Möglichkeit, bei [Anschriftenermittlungen von Privatpersonen Deutschland](https://onlinehilfen.ra-micro.de/index.php/Anschriftenermittlung_Privatpersonen_Deutschland_(Supercheck_1)) bereits vorab eine Monitor-Dauerüberwachung mit zu beauftragen.

## <span id="page-3-0"></span>Wie lange geht die Monitor-Dauerüberwachung?

Die Monitor-Dauerüberwachung beschränkt sich auf den Zeitraum, welcher bei der Ermittlungsanfrage angegeben wurde.

Die Überwachung kann jederzeit kostenlos mit einer Frist von 14 Tagen zurückgezogen werden.

#### <span id="page-3-1"></span>Wie viel kostet eine Monitor-Dauerüberwachung?

Die Überwachung einer Person an sich ist kostenlos. Erst wenn die gesuchte Person innerhalb des angegebenen Zeitraums gefunden wurde, fallen Netto-Kosten gem. [RA-MICRO Online Preisliste](https://www.ra-micro-online.de/rcdownloads/rmo_preise.pdf) an.

## <span id="page-3-2"></span>OK und Schließen

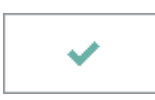

Mit einem Klick/Touch auf diese Schaltfläche wird der Ermittlungsauftrag als E-Brief in den Postausgang des *E-Ausgangsfachs* gespeichert und von dort aus entweder automatisch oder manuell an Supercheck gesandt. Eine Abschrift wird wie gewohnt in die *E-Akte* gespeichert.